# Guía de referencia del hardware HP Compaq dx7400 Series: modelos microtorre

© Copyright 2007 Hewlett-Packard Development Company, L.P. La información contenida en el presente documento está sujeta a cambios sin previo aviso.

Microsoft, Windows y Windows Vista son marcas comerciales o marcas comerciales registradas de Microsoft Corporation en los Estados Unidos y otros países.

Las únicas garantías para los productos y servicios de HP quedan establecidas en las declaraciones de garantía expresa que acompañan a dichos productos y servicios. La información contenida en este documento no debe interpretarse como garantía adicional. HP no se hace responsable de las omisiones ni de los errores técnicos o de edición que pueda contener este documento.

Este documento contiene información propietaria protegida por copyright y no puede ser fotocopiado, reproducido ni traducido a otro idioma, ya sea parcialmente o en su totalidad, sin el consentimiento previo y por escrito de Hewlett-Packard Company.

#### **Guía de referencia del hardware**

HP Compaq dx7400 Series: modelos microtorre

Primera edición: julio de 2007

Referencia: 448660-071

## **Acerca de esta guía**

En esta guía encontrará información básica para actualizar este modelo de ordenador.

- **A ¡ADVERTENCIA!** El texto señalado de esta forma significa que si no se siguen las indicaciones, se podrían producir lesiones personales e incluso la muerte.
- **PRECAUCIÓN:** El texto señalado de esta forma significa que si no se siguen las indicaciones, podrían producirse daños en el equipo o pérdida de información.
- *NOTA:* El texto señalado de esta forma proporciona información complementaria importante.

# **Tabla de contenido**

### **[1 Características del producto](#page-6-0)**

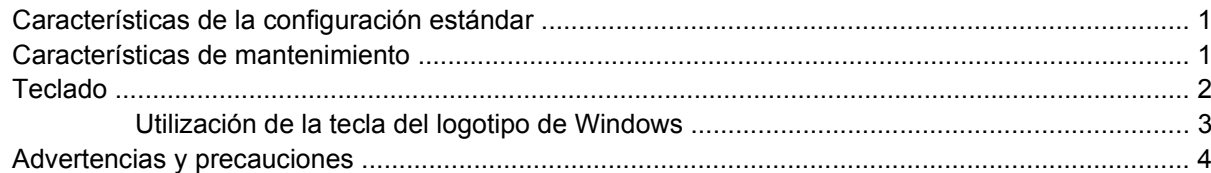

### **[2 Actualizaciones de Hardware](#page-10-0)**

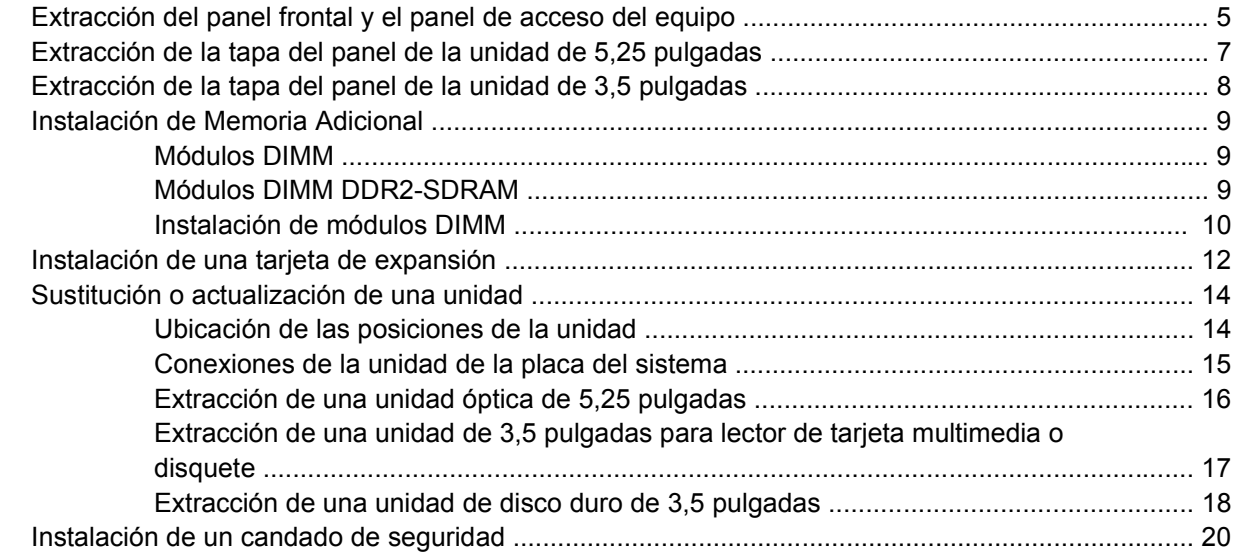

### **[Apéndice A Especificaciones](#page-26-0)**

#### **[Apéndice B Sustitución de la batería](#page-27-0)**

### **[Apéndice C Directrices de funcionamiento, mantenimiento rutinario y preparación para el transporte del](#page-30-0) ordenador**

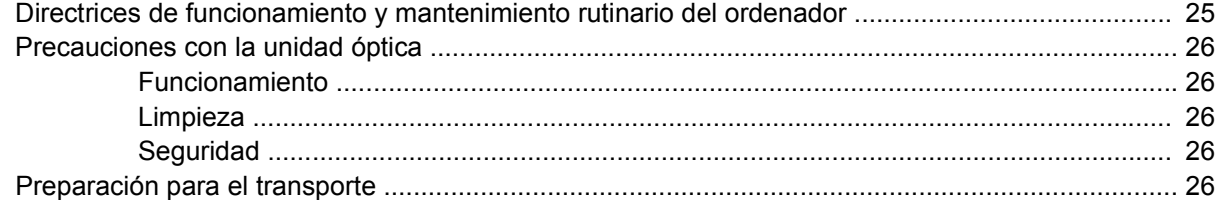

#### **[Apéndice D Descarga electrostática](#page-32-0)**

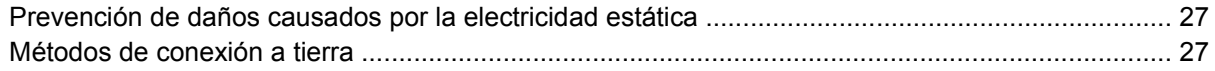

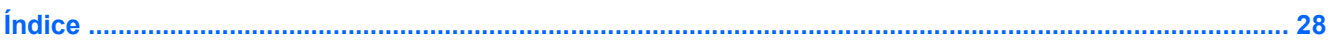

# <span id="page-6-0"></span>**1 Características del producto**

# **Características de la configuración estándar**

**Figura 1-1** Microtorre HP Compaq dx7400 Series

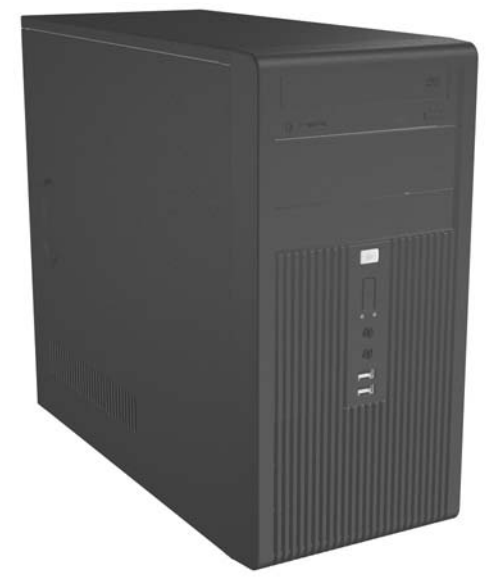

**NOTA:** Es posible que la configuración de unidad mostrada anteriormente sea diferente de la de su modelo de equipo.

Es posible que la ilustración mostrada anteriormente sea diferente del modelo de su equipo.

## **Características de mantenimiento**

El equipo microtorre incluye funciones que facilitan su actualización y funcionamiento. Es necesmxio un destornillador Torx T-15 para la mayoría de los procedimientos de instalación que se describen en este capítulo.

# <span id="page-7-0"></span>**Teclado**

**Figura 1-2** Componentes del teclado

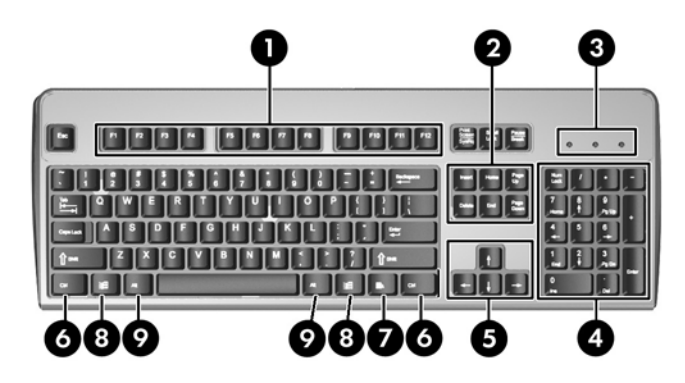

#### **Tabla 1-1 Componentes del teclado**

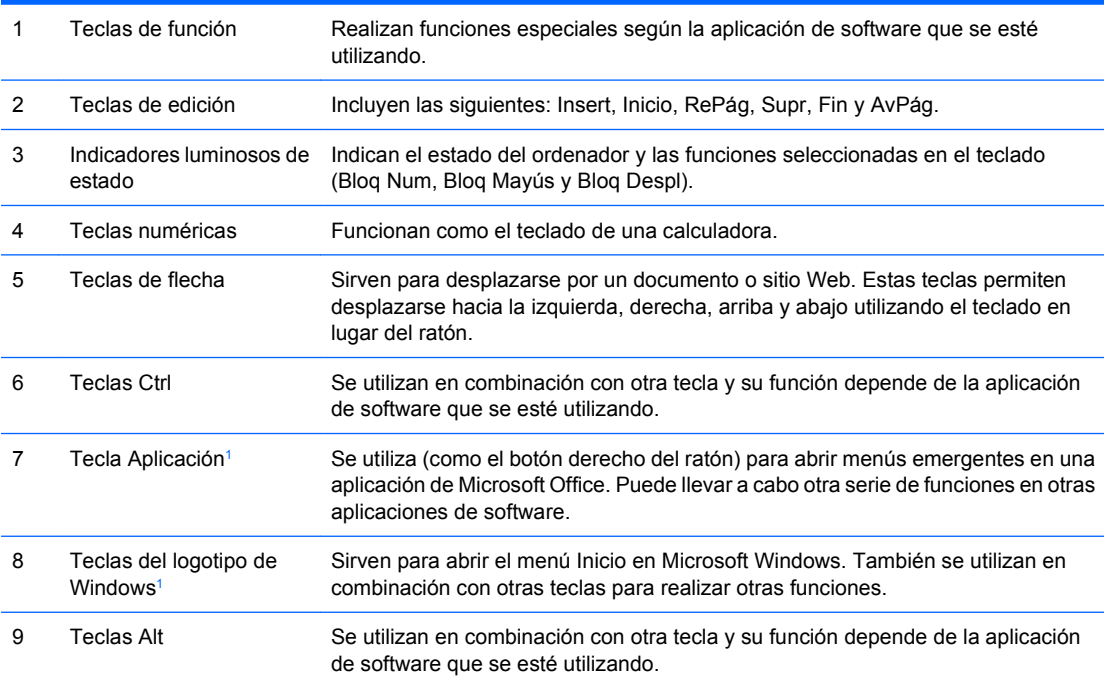

<sup>1</sup> Teclas disponibles solamente en determinadas zonas geográficas.

## <span id="page-8-0"></span>**Utilización de la tecla del logotipo de Windows**

La tecla del logotipo de Windows se utiliza en combinación con otras teclas para realizar determinadas funciones disponibles en los sistemas operativos Windows. Consulte [Teclado en la página 2](#page-7-0) para identificar la tecla del logotipo de Windows.

#### **Tabla 1-2 Funciones de la tecla del logotipo de Windows**

La tecla del logotipo de Windows presenta las siguientes funciones en Microsoft Windows XP y Microsoft Windows Vista.

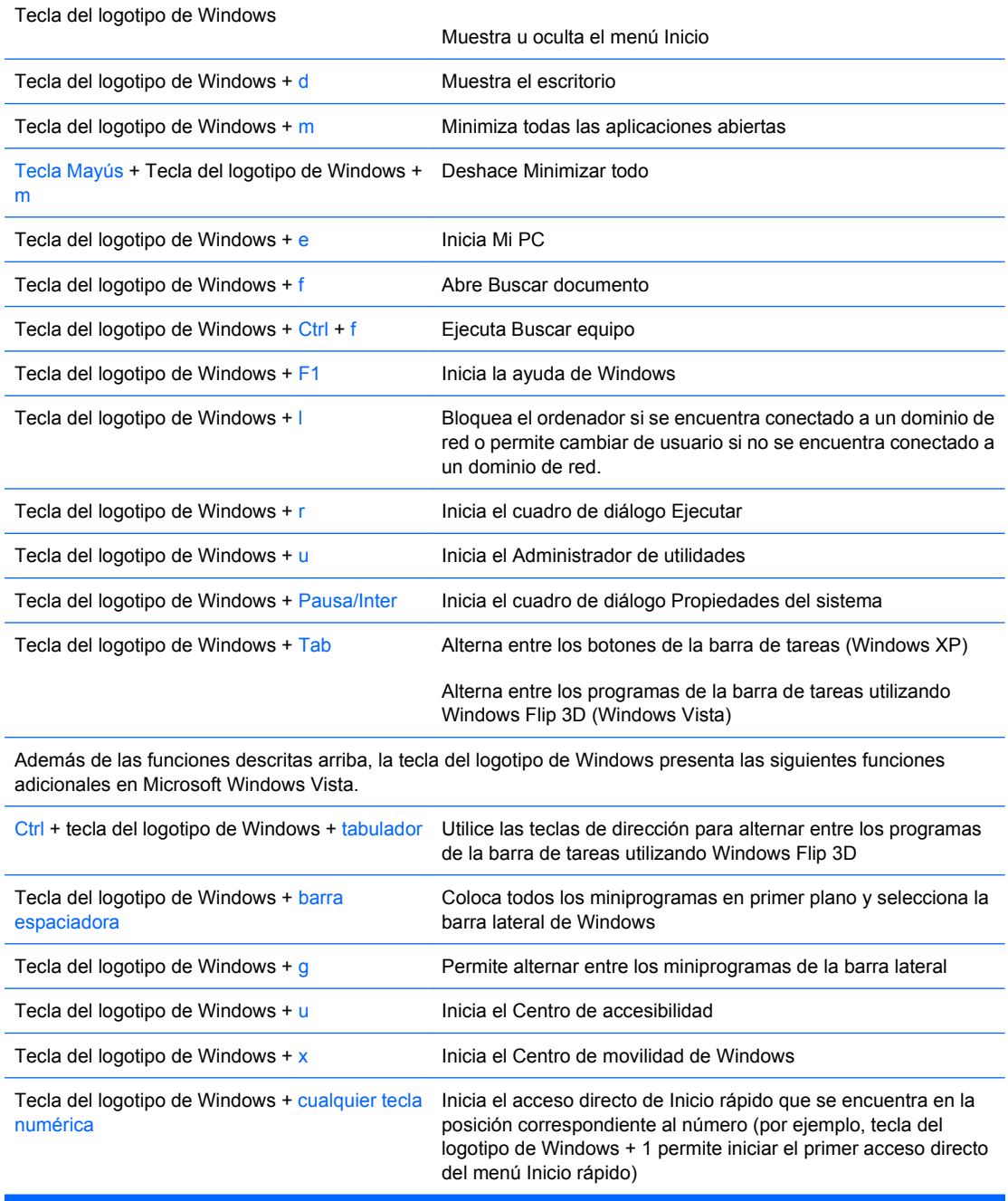

## <span id="page-9-0"></span>**Advertencias y precauciones**

Antes de realizar una actualización, asegúrese de leer con atención todas las instrucciones aplicables, precauciones y advertencias incluidas en esta guía.

**¡ADVERTENCIA!** Para reducir el riesgo de sufrir daños personales debido a descargas eléctricas, ventiladores giratorios, superficies calientes o fuego:

Desconecte el cable de alimentación de la toma eléctrica y deje que los componentes internos del sistema se enfríen antes de tocarlos.

No conecte conectores de teléfono o telecomunicaciones en los receptáculos del controlador de interfaz de red (NIC).

No desactive la conexión a tierra del cable de alimentación. Esta conexión es un elemento de seguridad importante.

Enchufe el cable de alimentación a una toma de alimentación eléctrica con conexión a tierra a la que se pueda acceder fácilmente en todo momento.

Para reducir el riesgo de daños graves, lea la *Guía de seguridad y ergonomía*. En ella se describe la workstation, la configuración, la postura correctas, así como los hábitos de salud y de trabajo apropiados para los usuarios, y proporciona información de seguridad mecánica y eléctrica importante.

**PRECAUCIÓN:** La electricidad estática puede dañar los componentes eléctricos del ordenador o los componentes adicionales. Antes de comenzar estos pasos, toque un objeto metálico que esté conectado a tierra para eliminar la electricidad estática de su cuerpo.

Cuando el ordenador está conectado a una fuente de alimentación CA, el voltaje se aplica siempre a la placa del sistema. Debe desconectar el cable de alimentación de la fuente de alimentación antes de abrir el ordenador para evitar daños de los componentes internos.

# <span id="page-10-0"></span>**2 Actualizaciones de Hardware**

## **Extracción del panel frontal y el panel de acceso del equipo**

- **1.** Extraiga/desconecte cualquier dispositivo de seguridad que impida la apertura del ordenador.
- **2.** Extraiga del ordenador todos los medios extraíbles, como unidades de disquete o discos compactos.
- **3.** Apague correctamente el ordenador utilizando la opción del sistema operativo y apague todos los dispositivos externos.
- **4.** Desenchufe el cable de alimentación de la toma de alimentación y del equipo (1) y desconecte cualquier dispositivo externo.
- **¡ADVERTENCIA!** Cuando el ordenador está conectado a una fuente de alimentación CA, el voltaje se aplica siempre a la placa del sistema. Para reducir el riesgo de lesiones por descargas eléctricas o por tocar superficies calientes, no olvide desconectar el cable de alimentación de la toma de alimentación de la pared y espere a que los componentes se enfríen antes de tocarlos.
- **5.** Retire los dos tornillos que sujetan el panel de acceso al chasis del equipo (2).
- **6.** Deslice el panel de acceso 1,3 cm (1/2 pulgada) hacia atrás y, a continuación, extráigalo de la unidad (3).

**Figura 2-1** Extracción del panel de acceso y del cable de alimentación

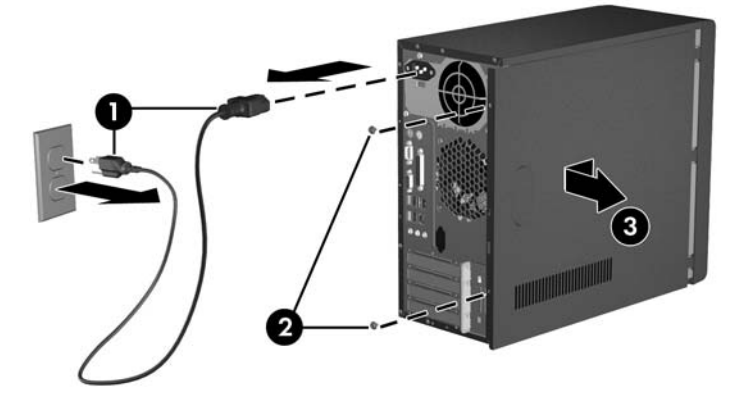

**FY NOTA:** Para sustituir el panel de acceso, realice el procedimiento inverso al de extracción.

<span id="page-11-0"></span>**7.** Para extraer el panel frontal, presione hacia fuera las tres pestañas situadas en la parte izquierda del panel (1) y gire el panel para extraerlo del chasis (2), empiece por el lado izquierdo y siga a continuación por el derecho.

**Figura 2-2** Extracción del panel frontal

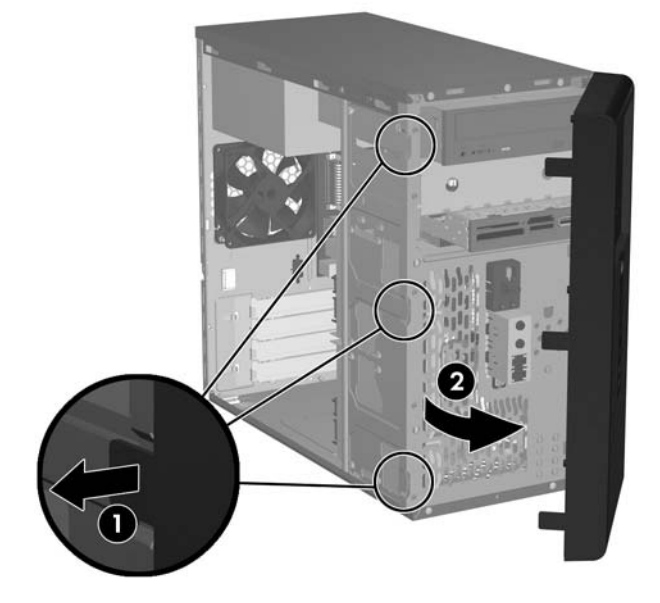

**NOTA:** Para sustituir el panel frontal, inserte los tres ganchos de la derecha del panel en los orificios rectangulares del chasis y, a continuación, gire el panel en su sitio de modo que los cierres de las tres pestañas del lado izquierdo del panel encajen en el chasis.

## <span id="page-12-0"></span>**Extracción de la tapa del panel de la unidad de 5,25 pulgadas**

Si el equipo no contiene una unidad en el compartimiento opcional de 5,25 pulgadas, el compartimiento estará cubierto por una tapa de panel. Si agrega una unidad al compartimiento opcional, primero deberá extraer la tapa del panel.

- **1.** Extraiga/desconecte cualquier dispositivo de seguridad que impida la apertura del ordenador.
- **2.** Extraiga del ordenador todos los medios extraíbles, como unidades de disquete o discos compactos.
- **3.** Apague correctamente el ordenador utilizando la opción del sistema operativo y apague todos los dispositivos externos.
- **4.** Desenchufe el cable de alimentación de la toma de alimentación y del equipo y desconecte cualquier dispositivo externo.
	- **¡ADVERTENCIA!** Cuando el ordenador está conectado a una fuente de alimentación CA, el voltaje se aplica siempre a la placa del sistema. Para reducir el riesgo de lesiones por descargas eléctricas o por tocar superficies calientes, no olvide desconectar el cable de alimentación de la toma de alimentación de la pared y espere a que los componentes se enfríen antes de tocarlos.
- **5.** Extraiga el panel de acceso y el panel frontal. Consulte [Extracción del panel frontal y el panel de](#page-10-0) [acceso del equipo en la página 5](#page-10-0).
- **6.** En la parte interior del panel frontal, presione las dos pestañas de retención situadas en la parte derecha hacia el exterior del panel (1) y presione la tapa del panel hacia dentro para retirarla (2).

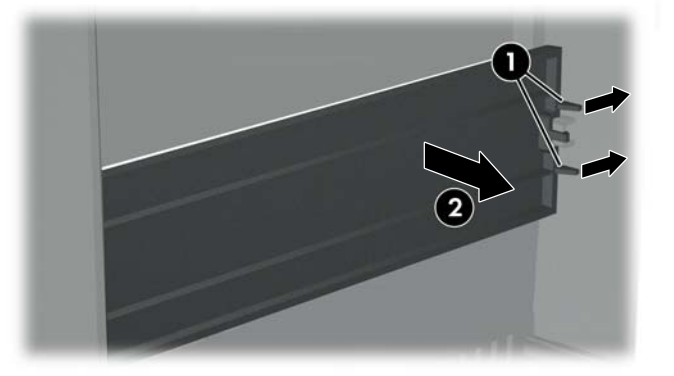

**Figura 2-3** Extracción de la tapa del panel de la unidad de 5,25 pulgadas

**EX NOTA:** Para instalar una tapa de panel de 5,25 pulgadas, deslice el lateral izquierdo de la tapa en las dos ranuras de retención del panel frontal y, a continuación, encaje el lateral derecho del panel en su lugar.

## <span id="page-13-0"></span>**Extracción de la tapa del panel de la unidad de 3,5 pulgadas**

Si el equipo no contiene un dispositivo en el compartimiento de 3,5 pulgadas, el compartimiento estará cubierto por una tapa de panel. Si instala un dispositivo en el compartimiento de 3,5 pulgadas, primero deberá extraer la tapa del panel.

- **1.** Extraiga/desconecte cualquier dispositivo de seguridad que impida la apertura del ordenador.
- **2.** Extraiga del ordenador todos los medios extraíbles, como unidades de disquete o discos compactos.
- **3.** Apague correctamente el ordenador utilizando la opción del sistema operativo y apague todos los dispositivos externos.
- **4.** Desenchufe el cable de alimentación de la toma de alimentación y del equipo y desconecte cualquier dispositivo externo.
- **¡ADVERTENCIA!** Cuando el ordenador está conectado a una fuente de alimentación CA, el voltaje se aplica siempre a la placa del sistema. Para reducir el riesgo de lesiones por descargas eléctricas o por tocar superficies calientes, no olvide desconectar el cable de alimentación de la toma de alimentación de la pared y espere a que los componentes se enfríen antes de tocarlos.
- **5.** Extraiga el panel de acceso y el panel frontal. Consulte [Extracción del panel frontal y el panel de](#page-10-0) [acceso del equipo en la página 5](#page-10-0).
- **6.** En la parte interior del panel frontal, presione hacia fuera las dos pestañas de retención situadas a cada lado de la tapa de panel (1) y tire de la tapa hacia dentro para extraerla (2).

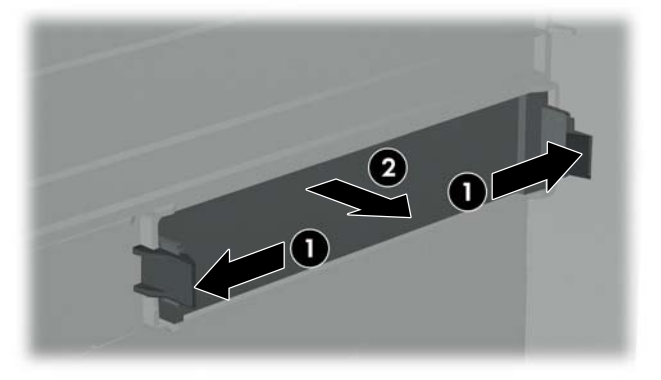

**Figura 2-4** Extracción de la tapa del panel de la unidad de 3,5 pulgadas

**EY NOTA:** Para instalar una tapa de panel de 3,5 pulgadas, presione la tapa hacia dentro desde el interior del panel frontal hasta que encaje en su lugar.

# <span id="page-14-0"></span>**Instalación de Memoria Adicional**

El equipo se entrega con módulos de memoria en línea dual (DIMM) con 2 memorias de acceso aleatorio dinámico síncrono de velocidad de datos doble (DDR2-SDRAM).

### **Módulos DIMM**

En los zócalos de memoria de la placa del sistema se pueden instalar hasta cuatro módulos DIMM estándar. En estos zócalos de memoria hay preinstalado por lo menos un módulo DIMM. Los zócalos están identificados como DIMM1, DIMM2, DIMM3 y DIMM4. Para obtener el máximo rendimiento de la memoria, puede instalar en la placa del sistema hasta 4 GB (4 x 1 GB) de memoria.

### **Módulos DIMM DDR2-SDRAM**

Para un funcionamiento correcto del sistema, los módulos DIMM DDR2-SDRAM deben ser:

- estándar del sector con 240 patillas
- compatibles con PC-5300 a 667 MHz y con PC2-6400 a 800 MHz sin búfer
- módulos DIMM DDR2-SDRAM de 1,8 voltios

Los módulos DIMM DDR2-SDRAM también deben:

- admitir latencia CAS 4 (CL = 4) para PC2-5300 a 667 MHz y para PC-6400 a 800 MHz
- contener la información obligatoria sobre SPD de la normativa JEDEC

Además, el ordenador admite:

- tecnologías de memoria no ECC de 256 Mbit, 512 Mbit y 1 Gbit
- módulos DIMM de una o dos caras
- módulos DIMM fabricados con dispositivos DDR x8 y x16; los módulos DIMM fabricados con SDRAM x4 no son compatibles

**E** NOTA: El sistema no se iniciará si instala módulos DIMM no compatibles.

## <span id="page-15-0"></span>**Instalación de módulos DIMM**

 $\triangle$  **PRECAUCIÓN:** Se debe desconectar el cable de alimentación, y esperar aproximadamente 30 segundos para que se descargue toda la energía residual, antes de añadir o extraer módulos de memoria. Independientemente del estado de encendido, el voltaje se proporciona a los módulos de memoria siempre que el equipo esté conectado a una toma eléctrica de CA activa. Añadir o extraer módulos de memoria mientras haya voltaje puede provocar daños irreparables a los módulos de memoria o a la placa del sistema. Si aparece algún indicador luminoso en la placa del sistema, significa que sigue existiendo voltaje.

Los zócalos de los módulos de memoria tienen contactos metálicos chapados en oro. Al actualizar la memoria, es importante utilizar módulos de memoria con contactos metálicos chapados en oro para evitar la corrosión y la oxidación resultantes del contacto entre metales incompatibles.

La electricidad estática puede dañar los componentes electrónicos del ordenador o las tarietas opcionales. Antes de comenzar estos pasos, toque un objeto metálico que esté conectado a tierra para eliminar la electricidad estática de su cuerpo.

Cuando manipule un módulo de memoria, no toque ningún contacto. Si lo hiciera, el módulo podría resultar dañado.

- **1.** Extraiga/desconecte cualquier dispositivo de seguridad que impida la apertura del ordenador.
- **2.** Extraiga del ordenador todos los medios extraíbles, como unidades de disquete o discos compactos.
- **3.** Apague correctamente el ordenador utilizando la opción del sistema operativo y apague todos los dispositivos externos.
- **4.** Desenchufe el cable de alimentación de la toma de alimentación y del equipo, y desconecte cualquier dispositivo externo.
- **¡ADVERTENCIA!** Se debe desconectar el cable de alimentación, y esperar aproximadamente 30 segundos para que se descargue toda la energía residual, antes de añadir o extraer módulos de memoria. Independientemente del estado de encendido, el voltaje se proporciona a los módulos de memoria siempre que el equipo esté conectado a una toma eléctrica de CA activa. Añadir o extraer módulos de memoria mientras haya voltaje puede provocar daños irreparables a los módulos de memoria o a la placa del sistema.
- **5.** Extraiga el panel de acceso del equipo.
- **6.** Localice los zócalos del módulo de memoria en la placa del sistema.

**7.** Abra los dos pestillos del zócalo del módulo de memoria (1) e inserte el módulo de memoria en el zócalo (2).

**Figura 2-5** Instalación de un módulo DIMM

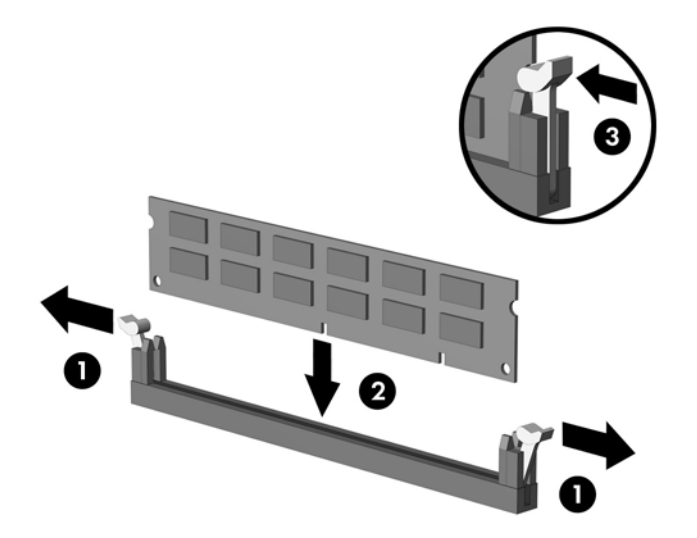

- **E** NOTA: Los módulos de memoria sólo se pueden instalar de una forma. Haga coincidir la muesca del módulo con la pestaña del zócalo de memoria.
- **8.** Inserte el módulo en el zócalo; compruebe que quede totalmente insertado y bien encajado. Asegúrese de que las pestañas están en la posición cerrada (3).
- **9.** Vuelva a colocar el panel de acceso del ordenador.
- **10.** Vuelva a conectar el cable de alimentación y encienda el ordenador. El equipo reconocerá automáticamente la memoria adicional la próxima vez que lo encienda.

# <span id="page-17-0"></span>**Instalación de una tarjeta de expansión**

El ordenador dispone de una ranura de expansión PCI estándar que puede alojar una tarjeta de expansión de hasta 17,46 cm (6,875 pulgadas) de longitud. El ordenador también cuenta con dos ranuras de expansión PCI Express x1 y una ranura de expansión PCI Express x16.

- **1.** Extraiga/desconecte cualquier dispositivo de seguridad que impida la apertura del ordenador.
- **2.** Extraiga del ordenador todos los medios extraíbles, como unidades de disquete o discos compactos.
- **3.** Apague correctamente el ordenador utilizando la opción del sistema operativo y apague todos los dispositivos externos.
- **4.** Desenchufe el cable de alimentación de la toma de alimentación y del equipo, y desconecte cualquier dispositivo externo.
- **¡ADVERTENCIA!** Cuando el ordenador está conectado a una fuente de alimentación CA, el voltaje se aplica siempre a la placa del sistema. Para reducir el riesgo de lesiones por descargas eléctricas o por tocar superficies calientes, no olvide desconectar el cable de alimentación de la toma de alimentación de la pared y espere a que los componentes se enfríen antes de tocarlos.
- **5.** Extraiga el panel de acceso y coloque el equipo sobre uno de sus lados con la apertura de la parte interna hacia arriba.
- **6.** En el panel posterior del equipo, retire el tornillo que sujeta el cierre de la cubierta de la ranura (1) y deslice el cierre de la cubierta de la ranura hasta extraerla del equipo (2).

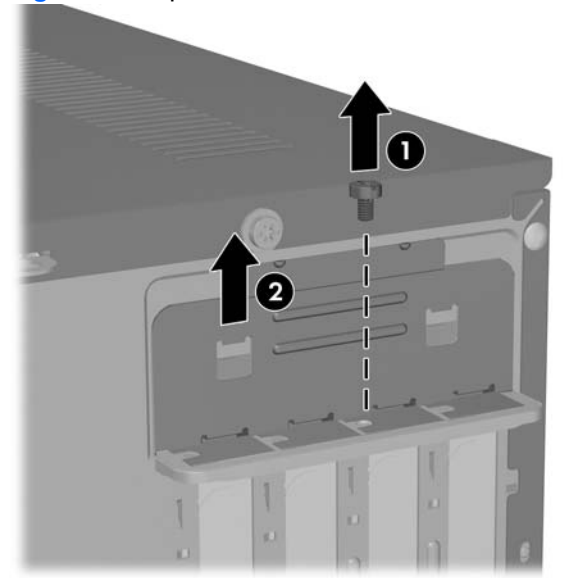

**Figura 2-6** Apertura del sistema de cierre de la cubierta de la ranura

**7.** Si es la primera vez que instala una tarjeta de expansión, deberá utilizar un destornillador de punta plana para extraer la placa de metal del panel posterior que cubre la ranura de expansión. Asegúrese de extraer la placa adecuada para la tarjeta de expansión que vaya a instalar.

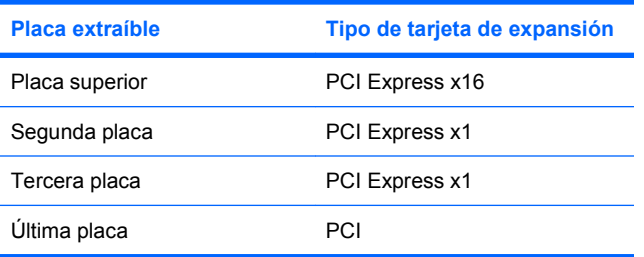

**8.** Sujete la tarjeta de expansión justo encima del zócalo de expansión de la placa del sistema y mueva la parte posterior del chasis de forma que la parte inferior del soporte de la tarjeta se deslice en la ranura del chasis. Encaje la tarjeta en el zócalo de expansión de la placa del sistema.

**Figura 2-7** Instalación de una tarjeta de expansión

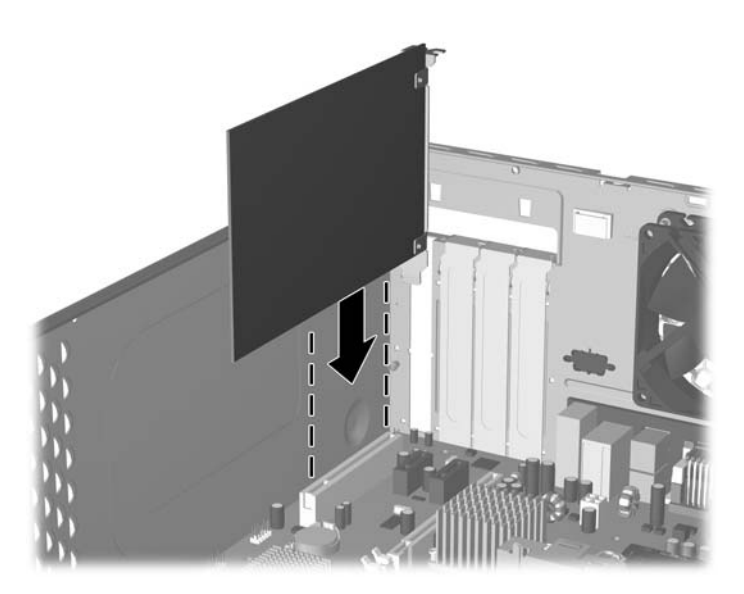

- **NOTA:** Al instalar una tarjeta de expansión, presione con firmeza sobre la tarjeta para que el conector se inserte correctamente en la ranura de la tarjeta de expansión.
- **9.** Mientras sujeta el soporte de la tarjeta de expansión contra el chasis, deslice el cierre de la cubierta de la ranura hacia los soportes de la tarjeta de expansión y las cubiertas de la ranura para fijarlos en su sitio y, a continuación, vuelva a colocar el tornillo que sujeta el cierre de la cubierta de la ranura.
- **10.** Conecte los cables externos a la tarjeta instalada, si hace falta. Conecte los cables externos a la placa del sistema, si hace falta.
- **11.** Vuelva a colocar el panel de acceso del equipo y a enchufar el cable de alimentación.
- **NOTA:** Para extraer una tarjeta de expansión, realice el procedimiento de instalación en orden inverso.
- **PRECAUCIÓN:** Después de extraer una tarjeta de expansión, debe reemplazarla con una nueva tarjeta o una cubierta de ranura de expansión para garantizar una refrigeración adecuada de los componentes internos del ordenador durante su funcionamiento.

## <span id="page-19-0"></span>**Sustitución o actualización de una unidad**

El ordenador admite hasta cinco unidades que pueden instalarse con diferentes configuraciones.

Este apartado describe el procedimiento de sustitución o actualización de las unidades de almacenamiento. Necesitará un destornillador Torx T-15 para retirar y volver a colocar los tornillos de guía y los tornillos de retención de la unidad.

### **Ubicación de las posiciones de la unidad**

**E** NOTA: Es posible que la configuración de unidad que aparece a continuación sea diferente de la del modelo de su equipo.

**Figura 2-8** Ubicaciones de las unidades

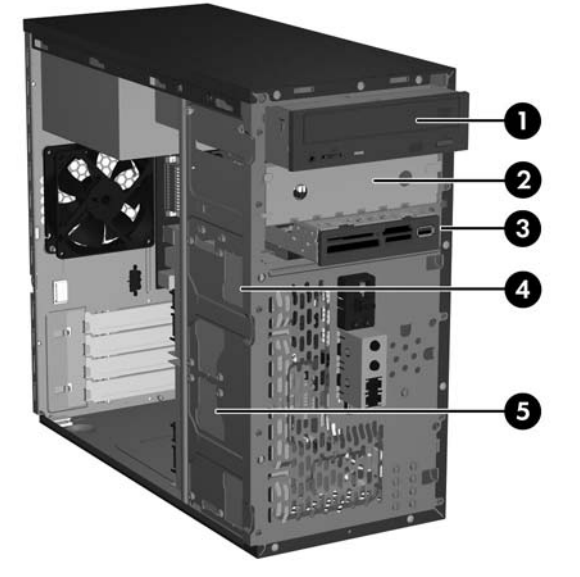

- 1 Compartimiento externo de unidad óptica de media altura de 5,25 pulgadas
- 2 Compartimiento externo de unidad opcional de media altura de 5,25 pulgadas
- 3 Compartimiento externo de unidad opcional de 3,5 pulgadas (se muestra un lector de tarjeta multimedia)<sup>1</sup>
- 4 Compartimiento interno de 3,5 pulgadas para una unidad de disco duro secundaria opcional
- 5 Compartimiento interno de 3,5 pulgadas para una unidad de disco duro principal
- $1$  El compartimiento externo de unidad opcional de 3,5 pulgadas contiene una unidad de disquete o un lector de tarjetas multimedia.

## <span id="page-20-0"></span>**Conexiones de la unidad de la placa del sistema**

Siga las directrices de la ilustración y la tabla que aparecen a continuación al conectar unidades a la placa del sistema.

### **Figura 2-9** Conexiones de la unidad de la placa del sistema

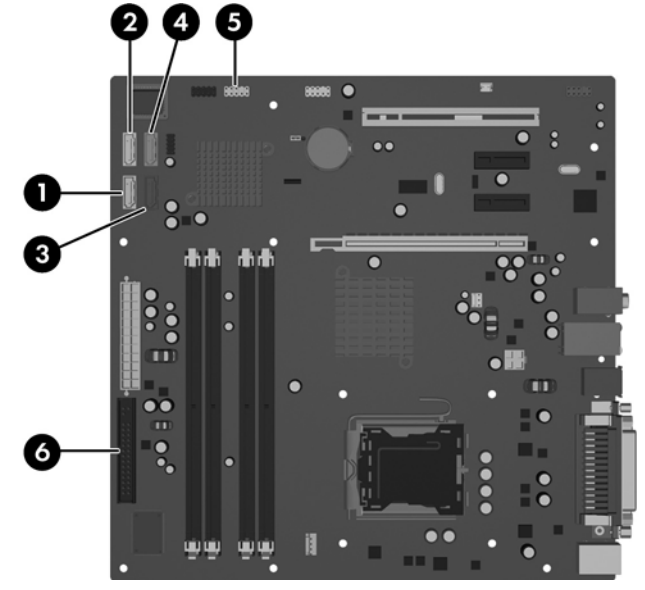

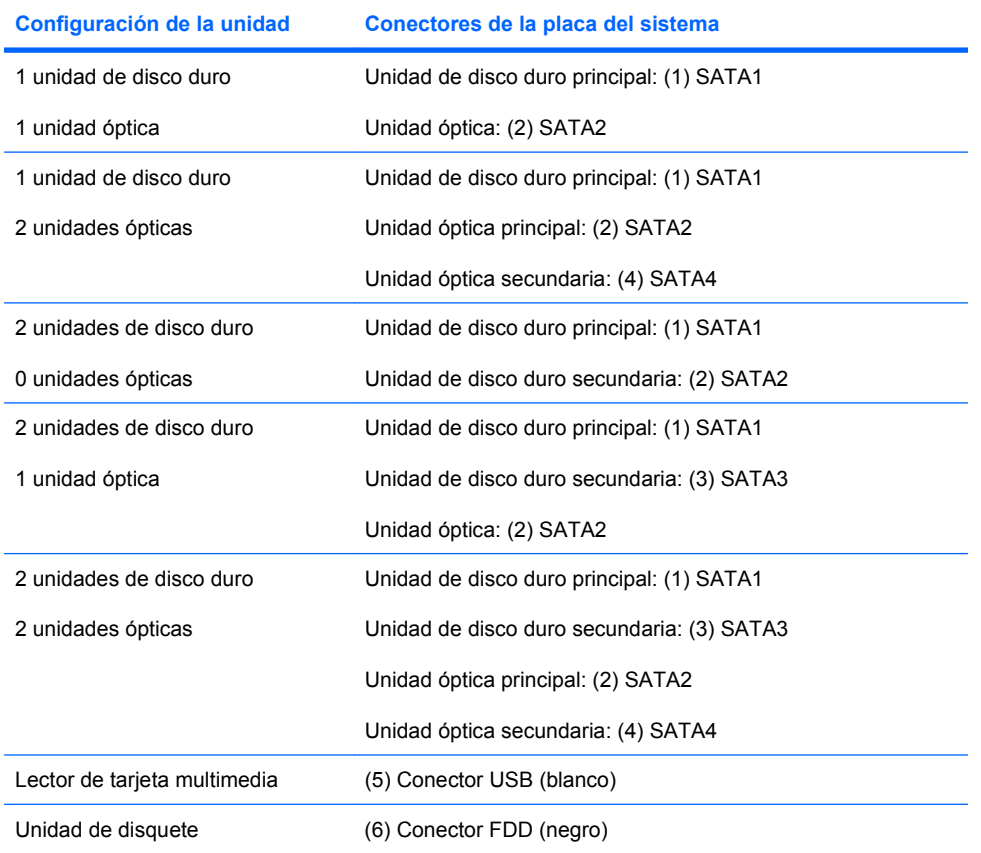

## <span id="page-21-0"></span>**Extracción de una unidad óptica de 5,25 pulgadas**

- **1.** Extraiga/desconecte cualquier dispositivo de seguridad que impida la apertura del ordenador.
- **2.** Extraiga del ordenador todos los medios extraíbles, como unidades de disquete o discos compactos.
- **3.** Apague correctamente el ordenador utilizando la opción del sistema operativo y apague todos los dispositivos externos.
- **4.** Desenchufe el cable de alimentación de la toma eléctrica y del equipo, y desconecte cualquier dispositivo externo.
- **¡ADVERTENCIA!** Cuando el ordenador está conectado a una fuente de alimentación CA, el voltaje se aplica siempre a la placa del sistema. Para reducir el riesgo de lesiones por descargas eléctricas o por tocar superficies calientes, no olvide desconectar el cable de alimentación de la toma de alimentación de la pared y espere a que los componentes se enfríen antes de tocarlos.
- **5.** Extraiga el panel de acceso y el panel frontal. Consulte [Extracción del panel frontal y el panel de](#page-10-0) [acceso del equipo en la página 5](#page-10-0).
- **6.** Desconecte los cables de alimentación y de datos de la parte posterior de la unidad.
- **7.** Extraiga los dos tornillos de retención que sujetan la unidad al compartimiento (1) y, a continuación, deslice la unidad hacia delante y hacia fuera del compartimiento (2).

**Figura 2-10** Extracción de una unidad externa de 5,25 pulgadas

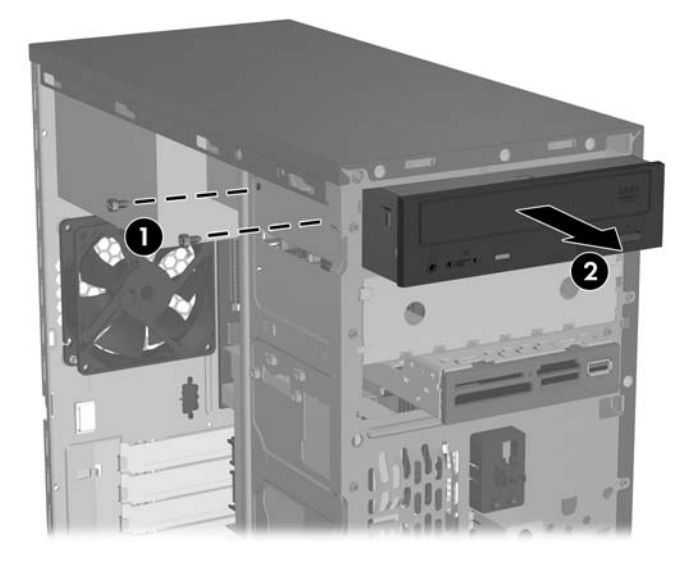

Para instalar una unidad, realice el procedimiento inverso al de extracción. Asegúrese de instalar un tornillo de guía en el lateral derecho de la parte frontal de la nueva unidad. El tornillo de guía fija la unidad en su lugar.

**NOTA:** Si está instalando una unidad en el compartimiento inferior de unidad de 5,25 pulgadas, extraiga la placa de metal que cubre el compartimiento presionando hacia dentro la pestaña plateada situada en la parte izquierda del chasis y tirando de la placa hacia fuera de la parte frontal del chasis.

Hay un total de ocho tornillos de guía/retención adicionales en la parte frontal del chasis debajo del panel. Cuatro de ellos tienen roscas estándar 6-32 y los otros cuatro rosca métrica M3. Los tornillos estándar se utilizan para unidades de disco duro y tiene un acabado plateado. Los tornillos métricos se utilizan para el resto de unidades y tienen un acabado en color negro. Asegúrese de instalar los tornillos de guía adecuados en la unidad.

### <span id="page-22-0"></span>**Extracción de una unidad de 3,5 pulgadas para lector de tarjeta multimedia o disquete**

El compartimiento externo de unidad de 3,5 pulgadas contiene una unidad de disquete o un lector de tarjetas multimedia. El procedimiento de extracción es el mismo para ambos dispositivos.

- **1.** Extraiga/desconecte cualquier dispositivo de seguridad que impida la apertura del ordenador.
- **2.** Extraiga del ordenador todos los medios extraíbles, como unidades de disquete o discos compactos.
- **3.** Apague correctamente el ordenador utilizando la opción del sistema operativo y apague todos los dispositivos externos.
- **4.** Desenchufe el cable de alimentación de la toma eléctrica y del equipo, y desconecte cualquier dispositivo externo.
- **¡ADVERTENCIA!** Cuando el ordenador está conectado a una fuente de alimentación CA, el voltaje se aplica siempre a la placa del sistema. Para reducir el riesgo de lesiones por descargas eléctricas o por tocar superficies calientes, no olvide desconectar el cable de alimentación de la toma de alimentación de la pared y espere a que los componentes se enfríen antes de tocarlos.
- **5.** Extraiga el panel de acceso y el panel frontal. Consulte [Extracción del panel frontal y el panel de](#page-10-0) [acceso del equipo en la página 5](#page-10-0).
- **6.** Si el dispositivo es un lector de tarjetas multimedia, desconecte el cable USB interno de la placa del sistema. Si el dispositivo es una unidad de disquete, desconecte los cables de datos y de alimentación de la parte posterior de la unidad.
- **7.** Extraiga los dos tornillos de retención que sujetan la unidad al compartimiento (1) y, a continuación, deslice la unidad hacia delante y hacia fuera del compartimiento (2).

**Figura 2-11** Extracción de un dispositivo 3,5 pulgadas (se muestra un lector de tarjetas multimedia)

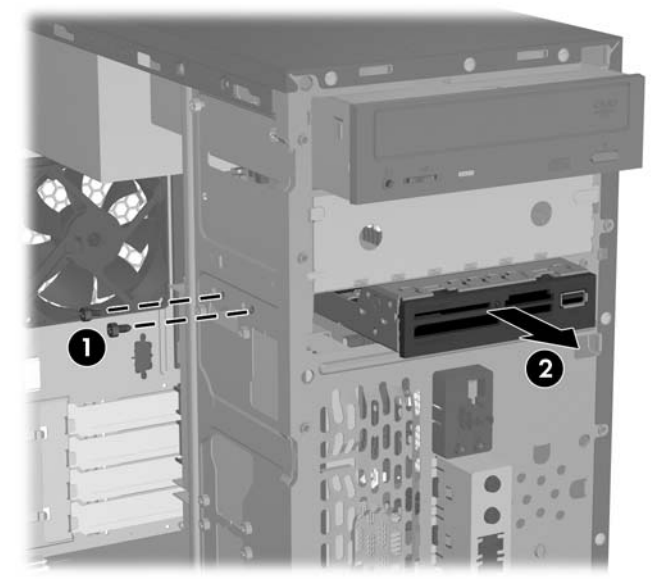

Para instalar una unidad, realice el procedimiento inverso al de extracción. Consulte la siguiente tabla para obtener las ubicaciones apropiadas de los tornillos de guía y retención.

<span id="page-23-0"></span>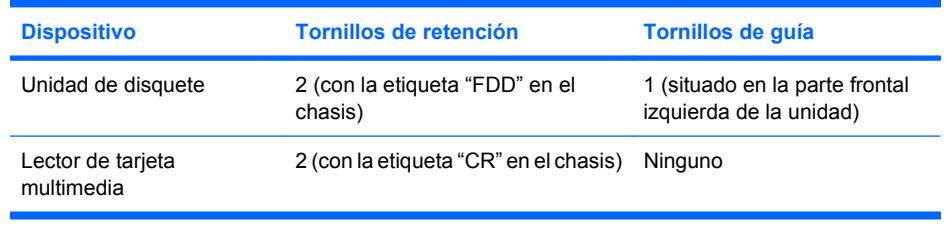

**NOTA:** Si es la primera vez que instala un dispositivo en el compartimiento externo de la unidad de 3,5 pulgadas, deberá utilizar un destornillador de punta plana para extraer la placa de metal que cubre el compartimiento.

Hay un total de ocho tornillos de guía/retención adicionales en la parte frontal del chasis detrás del panel. Cuatro de ellos tienen roscas estándar 6-32 y los otros cuatro rosca métrica M3. Los tornillos estándar se utilizan para unidades de disco duro y tienen un acabado plateado. Los tornillos métricos se utilizan para el resto de unidades y tienen un acabado en color negro. Asegúrese de instalar los tornillos de guía adecuados en la unidad.

## **Extracción de una unidad de disco duro de 3,5 pulgadas**

- **PRECAUCIÓN:** Asegúrese de crear un conjunto de discos de recuperación mediante HP Backup and Recovery Manager (Gestor de recuperación y copias de seguridad de HP) y haga una copia de seguridad de sus archivos personales de la unidad de disco duro en una unidad externa de almacenamiento antes de extraer la unidad de disco duro. De no ser así, podría perder datos. Después de sustituir la unidad de disco duro principal, deberá cargar los archivos de HP instalados de fábrica desde el conjunto de discos de recuperación.
	- **1.** Extraiga/desconecte cualquier dispositivo de seguridad que impida la apertura del ordenador.
	- **2.** Extraiga del ordenador todos los medios extraíbles, como unidades de disquete o discos compactos.
	- **3.** Apague correctamente el ordenador utilizando la opción del sistema operativo y apague todos los dispositivos externos.
	- **4.** Desenchufe el cable de alimentación de la toma eléctrica y del equipo, y desconecte cualquier dispositivo externo.
	- **¡ADVERTENCIA!** Cuando el ordenador está conectado a una fuente de alimentación CA, el voltaje se aplica siempre a la placa del sistema. Para reducir el riesgo de lesiones por descargas eléctricas o por tocar superficies calientes, no olvide desconectar el cable de alimentación de la toma de alimentación de la pared y espere a que los componentes se enfríen antes de tocarlos.
	- **5.** Extraiga el panel de acceso y el panel frontal. Consulte [Extracción del panel frontal y el panel de](#page-10-0) [acceso del equipo en la página 5](#page-10-0).
	- **6.** Desconecte los cables de alimentación y de datos de la parte posterior de la unidad de disco duro.

<span id="page-24-0"></span>**7.** Extraiga los cuatro tornillos de retención que sujetan la unidad al compartimiento (1) y, a continuación, deslice la unidad hacia atrás y hacia fuera del compartimiento (2).

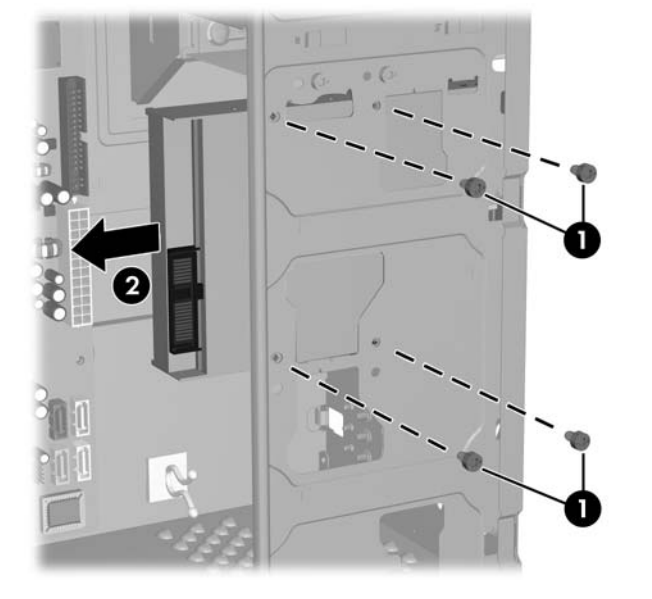

**Figura 2-12** Extracción de una unidad de disco duro de 3,5 pulgadas

**NOTA:** Para instalar una unidad de disco duro, realice el procedimiento inverso al de extracción. Las unidades instaladas en un compartimiento de unidad de disco duro de 3,5 pulgadas no requieren tornillos de guía.

# <span id="page-25-0"></span>**Instalación de un candado de seguridad**

Se puede instalar un candado de seguridad opcional en el panel posterior del equipo para proporcionar seguridad física al equipo.

**Figura 2-13** Instalación de un candado de seguridad

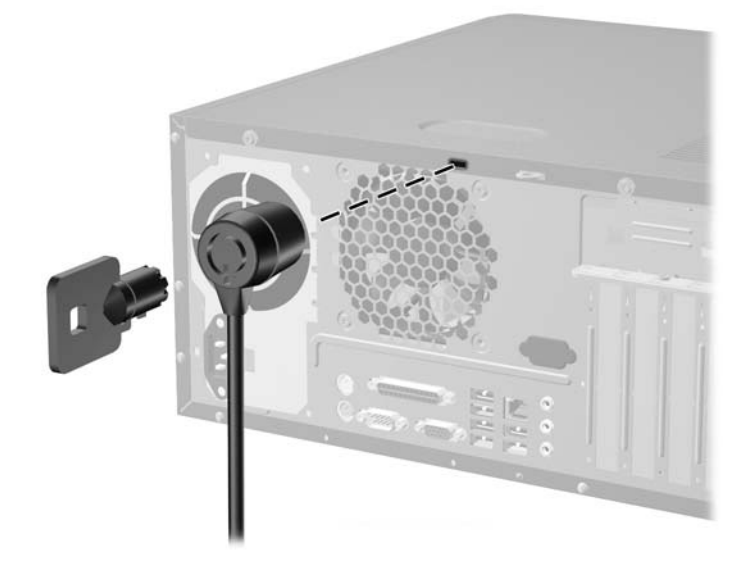

**NOTA:** Es posible que la ranura del candado de seguridad se encuentre en una ubicación diferente en el modelo de su equipo.

# <span id="page-26-0"></span>**A Especificaciones**

#### **Tabla A-1 Especificaciones**

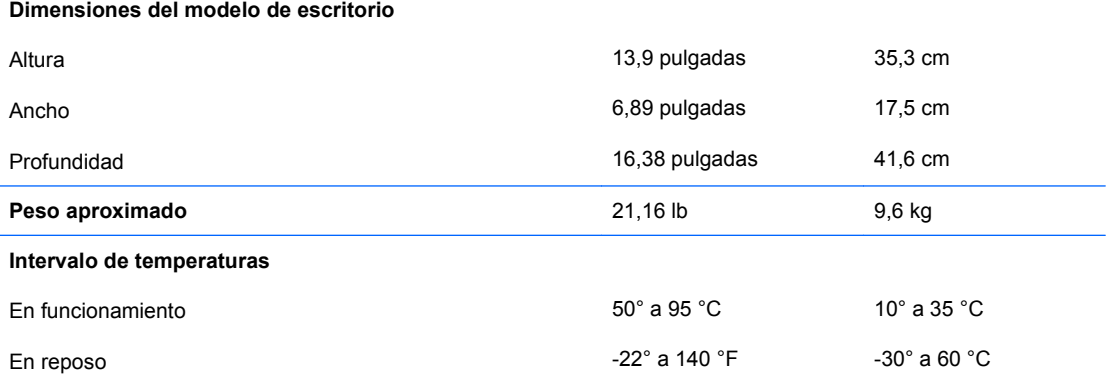

**NOTA:** La temperatura de funcionamiento se reduce 1,0 °C por cada 300 m (1.000 pies) a 3.000 m (10.000 pies) por encima del nivel del mar, sin luz solar directa. La velocidad máxima de cambio es de 10 °C/h. El límite superior depende del tipo y el número de opciones instaladas.

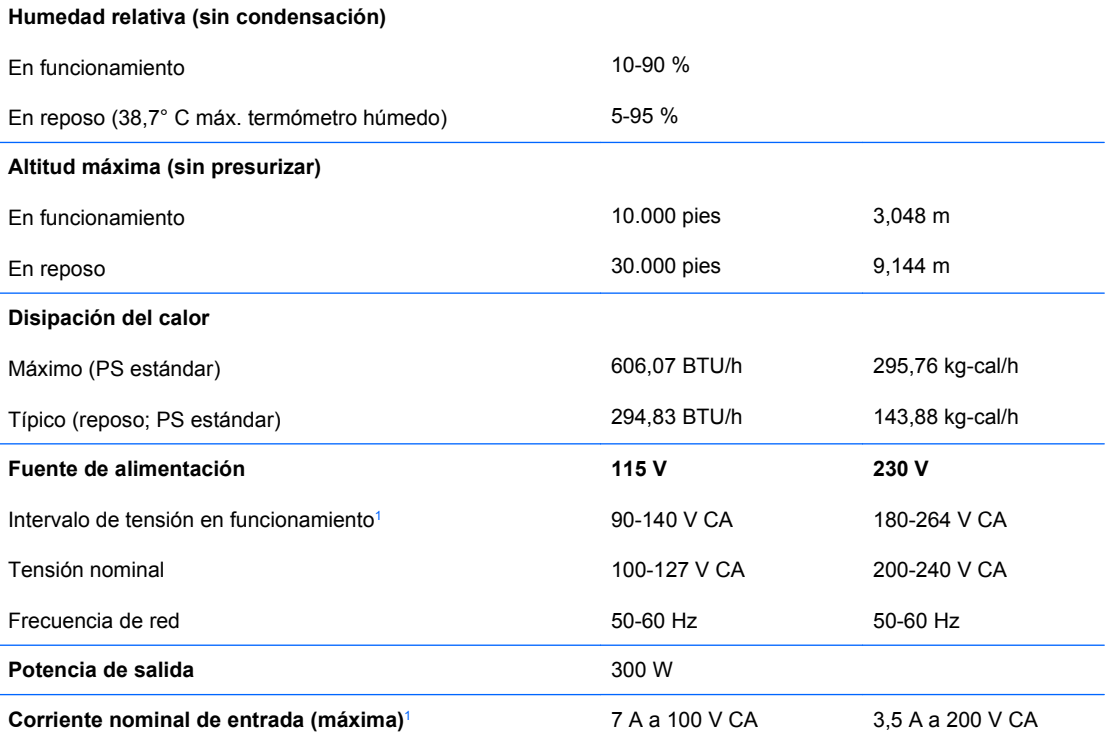

<sup>1</sup> Este sistema utiliza una alimentación eléctrica corregida por factor de potencia activo. Gracias a esto, el sistema cumple los requisitos de la marca CE en los países de la Unión Europea. La alimentación eléctrica corregida por factor de potencia activo también tiene la ventaja añadida de no precisar un conmutador de selección de la potencia de entrada.

# <span id="page-27-0"></span>**B Sustitución de la batería**

La batería que se incluye con el ordenador proporciona energía al reloj de tiempo real. Cuando sustituya la batería, utilice una batería equivalente a la batería instalada originalmente en el equipo. El equipo se entrega con una batería de litio de 3 voltios.

**¡ADVERTENCIA!** El equipo contiene una batería interna de dióxido de manganeso y litio. Existe peligro de incendio y quemaduras si la batería no se utiliza correctamente. Para reducir el riesgo de lesiones personales:

No intente recargar la batería.

No la exponga a temperaturas superiores a 60 °C (140 °F).

No desmonte, aplaste, perfore, cortocircuite los contactos externos ni los exponga al agua o al fuego.

Sustituya la batería sólo por las baterías recomendadas por HP.

**PRECAUCIÓN:** Antes de sustituir la batería, es importante realizar una copia de seguridad de la configuración de la CMOS. Al extraer o sustituir una batería, se borrará la configuración de la CMOS. Consulte la *Guía sobre la utilidad Computer Setup (F10)* para obtener más información sobre cómo realizar una copia de seguridad de la configuración de la CMOS.

La electricidad estática puede dañar los componentes electrónicos del ordenador o del equipo opcional. Antes de comenzar estos pasos, toque un objeto metálico que esté conectado a tierra para eliminar la electricidad estática de su cuerpo.

**E** NOTA: La duración aproximada de una batería de litio puede prolongarse conectando el ordenador a una toma de alimentación de CA de la pared. La batería de litio sólo se utiliza cuando el ordenador NO está conectado a una fuente de alimentación de CA.

HP recomienda a los clientes que reciclen el hardware electrónico utilizado, los cartuchos de tinta HP originales y las baterías recargables. Para obtener más información sobre los programas de reciclado, visite [http://www.hp.com/recycle.](http://www.hp.com/recycle)

- **1.** Extraiga/desconecte cualquier dispositivo de seguridad que impida la apertura del ordenador.
- **2.** Extraiga del ordenador todos los medios extraíbles, como unidades de disquete o discos compactos.
- **3.** Apague correctamente el ordenador utilizando la opción del sistema operativo y apague todos los dispositivos externos.
- **4.** Desenchufe el cable de alimentación de la toma eléctrica y desconecte todos los dispositivos externos.
- **¡ADVERTENCIA!** Cuando el ordenador está conectado a una fuente de alimentación CA, el voltaje se aplica siempre a la placa del sistema. Para reducir el riesgo de lesiones por descargas eléctricas o por tocar superficies calientes, no olvide desconectar el cable de alimentación de la toma de alimentación de la pared y espere a que los componentes se enfríen antes de tocarlos.
- **5.** Extraiga el panel de acceso del equipo.
- **6.** Localice la batería y su soporte en la placa del sistema.
	- **EX NOTA:** Es posible que en algunos modelos tenga que extraer un componente interno para obtener acceso a la batería.
- **7.** En función del tipo de soporte de batería de la placa del sistema, lleve a cabo los siguientes pasos para sustituir la batería.

### **Tipo 1**

**a.** Extraiga la batería de su soporte.

**Figura B-1** Extracción de una batería tipo botón (Tipo 1)

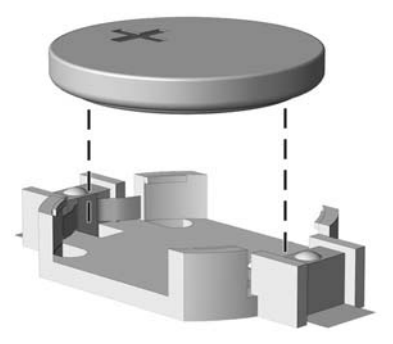

**b.** Inserte la batería de repuesto en su sitio, con el polo positivo hacia arriba. El soporte de la batería la fijará automáticamente en la posición correcta.

#### **Tipo 2**

- **a.** Para extraer la batería de su soporte, presione la pieza de sujeción metálica que sale por uno de los extremos de la batería. Cuando la batería se suelte, extráigala (1).
- **b.** Para insertar la batería nueva, inserte un extremo de la batería de repuesto debajo del borde del soporte con el lado positivo hacia arriba. Empuje el otro extremo hacia abajo hasta que encaje en la sujeción (2).

**Figura B-2** Extracción y colocación de una batería tipo botón (Tipo 2)

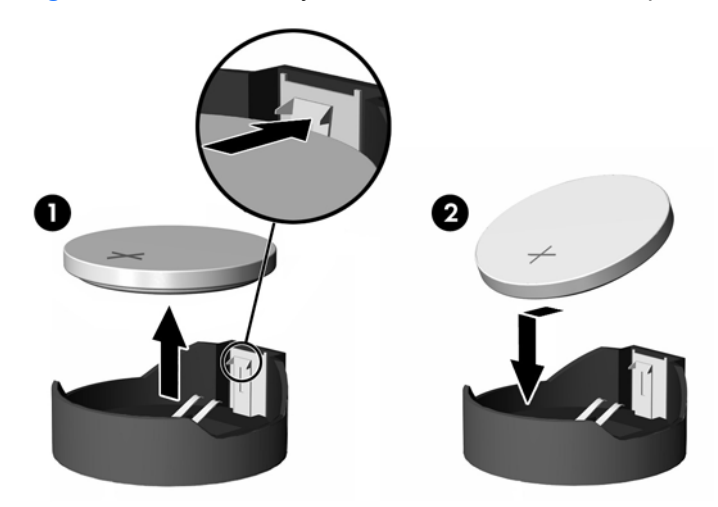

#### **Tipo 3**

**a.** Eche hacia atrás el clip (1) que sujeta la batería en su sitio y extraiga la batería (2).

**b.** Inserte la batería nueva y vuelva a colocar el clip en su sitio.

**Figura B-3** Extracción de una batería tipo botón (Tipo 3)

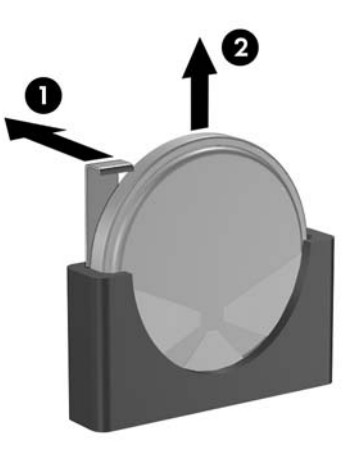

- **NOTA:** Después de haber sustituido la batería, siga los pasos siguientes para finalizar este procedimiento.
- **8.** Vuelva a colocar el panel de acceso del ordenador.
- **9.** Conecte y encienda el ordenador.
- **10.** Vuelva a establecer la fecha y la hora, las contraseñas y cualquier otra configuración especial del sistema con Computer Setup. Consulte la *Guía sobre la utilidad Computer Setup (F10)*.
- **11.** Bloquee cualquier dispositivo de seguridad que estuviera liberado cuando se extrajo el panel de acceso del ordenador.

# <span id="page-30-0"></span>**C Directrices de funcionamiento, mantenimiento rutinario y preparación para el transporte del ordenador**

## **Directrices de funcionamiento y mantenimiento rutinario del ordenador**

Siga estas directrices para configurar y realizar correctamente el mantenimiento del ordenador y del monitor:

- Mantenga el ordenador alejado de entornos de humedad excesiva, luz solar directa o temperaturas extremas.
- Coloque el ordenador en una superficie plana y resistente. Deje un espacio libre de unos 10,2 cm (4 pulgadas) en todas las ranuras de ventilación del equipo y por encima del monitor para facilitar una ventilación correcta.
- Nunca bloquee la circulación del aire en el equipo obstruyendo las ranuras de ventilación ni las entradas de aire. No coloque el teclado, con los pies abatibles bajados, directamente contra la parte frontal del equipo de escritorio, ya que también podría limitar la circulación del aire.
- Nunca encienda el equipo sin la cubierta o el panel lateral instalados.
- No coloque los ordenadores uno encima de otro, ni los coloque tan cerca entre sí que puedan recibir aire precalentado o recirculado de cada uno.
- Si el ordenador va a funcionar en un lugar distinto, debe tener una ventilación de entrada y salida adecuada y se deben seguir aplicando las directrices de funcionamiento indicadas anteriormente.
- Intente no derramar líquidos sobre el equipo ni el teclado.
- No tape nunca las ranuras de ventilación del monitor con ningún tipo de material.
- Instale o active las funciones de administración de energía del sistema operativo u otro software, incluidos los estados de suspensión.
- Apague el ordenador antes de emprender cualquiera de las siguientes acciones:
	- Limpie el exterior del equipo con un paño húmedo y suave cuando sea necesmxio. Los productos de limpieza pueden decolorar o deteriorar el acabado.
	- Limpie de vez en cuando todas las ranuras de ventilación del equipo. La pelusa, el polvo y otros cuerpos extraños pueden bloquear las ranuras de ventilación y obstruir la circulación de aire.

## <span id="page-31-0"></span>**Precauciones con la unidad óptica**

Siga las instrucciones que se indican a continuación cuando trabaje o limpie la unidad óptica.

### **Funcionamiento**

- No mueva la unidad cuando esté en funcionamiento. La función de lectura podría verse afectada.
- No exponga la unidad a cambios bruscos de temperatura, ya que podría formarse condensación en su interior. Si la temperatura cambia bruscamente mientras la unidad está encendida, espere como mínimo una hora antes de apagarla. Si usa la unidad inmediatamente, la función de lectura podría fallar.
- Evite colocar la unidad en un lugar sometido a humedad elevada, temperaturas extremas, vibración mecánica o luz solar directa.

### **Limpieza**

- Limpie el panel y los controles con un paño suave y seco, o con un paño humedecido con un detergente líquido suave. No pulverice nunca líquidos limpiadores directamente sobre la unidad.
- Evite el uso de disolventes como el alcohol o el benceno, porque pueden dañar el acabado.

### **Seguridad**

Si cae un objeto o se vierte líquido en la unidad, desenchufe inmediatamente el equipo y solicite a un servicio técnico autorizado de HP que lo revise.

## **Preparación para el transporte**

Para preparar el equipo para su transporte, lleve a cabo los siguientes pasos:

- **1.** Realice una copia de seguridad de los archivos del disco duro en discos PD, cartuchos de cinta, CD o disquetes. Asegúrese de que el medio de almacenamiento que utilice para guardar las copias de seguridad no esté expuesto a impulsos eléctricos o magnéticos durante su almacenamiento o transporte.
- **NOTA:** La unidad de disco duro se bloquea automáticamente cuando se desactiva la alimentación del sistema.
- **2.** Extraiga y almacene los medios extraíbles
- **3.** Inserte un disquete vacío en la unidad de disquete para proteger la unidad durante su transporte. No utilice un disquete en el que haya guardado datos o vaya a hacerlo.
- **4.** Apague el ordenador y los dispositivos externos.
- **5.** Desconecte el cable de alimentación de la toma eléctrica y del equipo.
- **6.** Desconecte los componentes del sistema y los dispositivos externos de sus fuentes de alimentación y luego del ordenador.
- **NOTA:** Compruebe que todas las tarjetas estén correctamente colocadas y fijadas en las ranuras correspondientes antes de transportar el ordenador.
- **7.** Para proteger los componentes del sistema y los dispositivos externos, embálelos en sus cajas originales o en otras similares con suficiente material protector.

# <span id="page-32-0"></span>**D Descarga electrostática**

Una descarga de electricidad estática procedente de un dedo o de otro conductor puede dañar las placas del sistema u otros dispositivos sensibles a la electricidad estática. Este tipo de daños puede reducir la vida útil del dispositivo.

## **Prevención de daños causados por la electricidad estática**

Para evitar daños electrostáticos, tenga en cuenta las precauciones siguientes:

- Evite el contacto directo de las manos con los productos; para ello transpórtelos y almacénelos en embalajes antiestáticos.
- Mantenga los componentes sensibles a la electricidad estática en sus embalajes hasta que lleguen a workstations sin electricidad estática.
- Coloque los componentes en una superficie conectada a tierra antes de sacarlos de los embalajes.
- Procure no tocar las patillas, los cables ni los circuitos.
- Utilice siempre un método de conexión a tierra adecuado al manipular un componente o una unidad sensible a la electricidad estática.

## **Métodos de conexión a tierra**

Existen varios métodos de conexión a tierra. Adopte una o varias de las medidas siguientes cuando manipule o instale componentes sensibles a la electricidad estática:

- Utilice una muñequera antiestática conectada mediante un cable de tierra a una workstation o chasis del ordenador que estén conectados a tierra. Las muñequeras antiestáticas son correas flexibles cuyos cables de tierra ofrecen una resistencia mínima de 1 megaohmio, +/-10 %. Para conseguir una conexión a tierra adecuada, póngase la muñequera antiestática bien ajustada y en contacto con la piel.
- Utilice tiras antiestáticas para tacones, punteras o botas cuando trabaje de pie. Póngase las tiras en ambos pies cuando pise suelos conductores o esterillas de disipación.
- Utilice herramientas conductoras.
- Utilice un kit de reparaciones portátil con una esterilla plegable disipadora de la electricidad estática.

Si no dispone del equipo recomendado para una adecuada conexión a tierra, póngase en contacto con su distribuidor o servicio técnico autorizado de HP.

**NOTA:** Para obtener más información sobre la electricidad estática, póngase en contacto con su distribuidor o servicio técnico autorizado de HP.

# <span id="page-33-0"></span>**Índice**

### **A**

advertencias [4](#page-9-0)

### **C**

candado de seguridad, instalación [20](#page-25-0) conexiones de la unidad, placa del sistema [15](#page-20-0)

### **D**

directrices de funcionamiento del ordenador [25](#page-30-0) directrices de ventilación [25](#page-30-0)

### **E**

equipo directrices de funcionamiento [25](#page-30-0) funciones [1](#page-6-0) especificaciones equipo [21](#page-26-0) módulo de memoria [9](#page-14-0) módulos DIMM [9](#page-14-0) extracción batería [22](#page-27-0) lector de tarjeta multimedia [17](#page-22-0) panel de acceso [5](#page-10-0) panel frontal [5](#page-10-0) tapa del panel de la unidad de 3,5 pulgadas [8](#page-13-0) tapa del panel de la unidad de 5,25 pulgadas [7](#page-12-0) unidad de disco duro de 3,5 pulgadas [18](#page-23-0) unidad de disquete [17](#page-22-0) unidad óptica de 5,25 pulgadas [16](#page-21-0)

### **F**

fuente de alimentación [21](#page-26-0)

### **I**

instalación [12](#page-17-0)

### batería [22](#page-27-0)

candado de seguridad [20](#page-25-0) lector de tarjeta multimedia [17](#page-22-0) módulo de memoria [9](#page-14-0), [10](#page-15-0) módulos DIMM [9](#page-14-0), [10](#page-15-0) panel de acceso [5](#page-10-0) panel frontal [6](#page-11-0) tapa del panel de la unidad de 3,5 pulgadas [8](#page-13-0) tapa del panel de la unidad de 5,25 pulgadas [7](#page-12-0) tarjeta de expansión [12](#page-17-0) tarjeta de expansión PCI [12](#page-17-0) tarjeta PCI Express [12](#page-17-0) unidad de disco duro de 3,5 pulgadas [19](#page-24-0) unidad de disquete [17](#page-22-0) unidad óptica de 5,25 pulgadas [16](#page-21-0)

### **L**

lector de tarjeta multimedia extracción [17](#page-22-0) instalación [17](#page-22-0)

### **M**

mantenimiento, características [1](#page-6-0) módulo de memoria capacidad [9](#page-14-0) especificaciones [9](#page-14-0) instalación [9](#page-14-0), [10](#page-15-0) módulos DIMM capacidad [9](#page-14-0) especificaciones [9](#page-14-0) instalación [9](#page-14-0), [10](#page-15-0) módulo de memoria [9](#page-14-0)

### **P**

panel de acceso extracción [5](#page-10-0) instalación [5](#page-10-0) panel frontal extracción [5](#page-10-0) instalación [6](#page-11-0) placa del sistema, conexiones de la unidad [15](#page-20-0) precauciones [4](#page-9-0) precauciones, unidad óptica [26](#page-31-0) preparación para el transporte [26](#page-31-0) prevención de daños de descarga electrostática [27](#page-32-0)

### **S**

sustitución de la batería [22](#page-27-0)

### **T**

tapa del panel, extracción 3,5 pulgadas [8](#page-13-0) 5,25 pulgadas [7](#page-12-0) tapa del panel, instalación 3,5 pulgadas [8](#page-13-0) 5,25 pulgadas [7](#page-12-0) tarjeta de expansión, instalación [12](#page-17-0) tecla con el logotipo de Windows [3](#page-8-0) teclado componentes [2](#page-7-0)

### **U**

unidad de disco duro de 3,5 pulgadas extracción [18](#page-23-0) instalación [19](#page-24-0) unidad de disquete extracción [17](#page-22-0) instalación [17](#page-22-0) unidades, ubicaciones [14](#page-19-0) unidad óptica extracción [16](#page-21-0) instalación [16](#page-21-0) precauciones [26](#page-31-0)